## Projektowanie strony

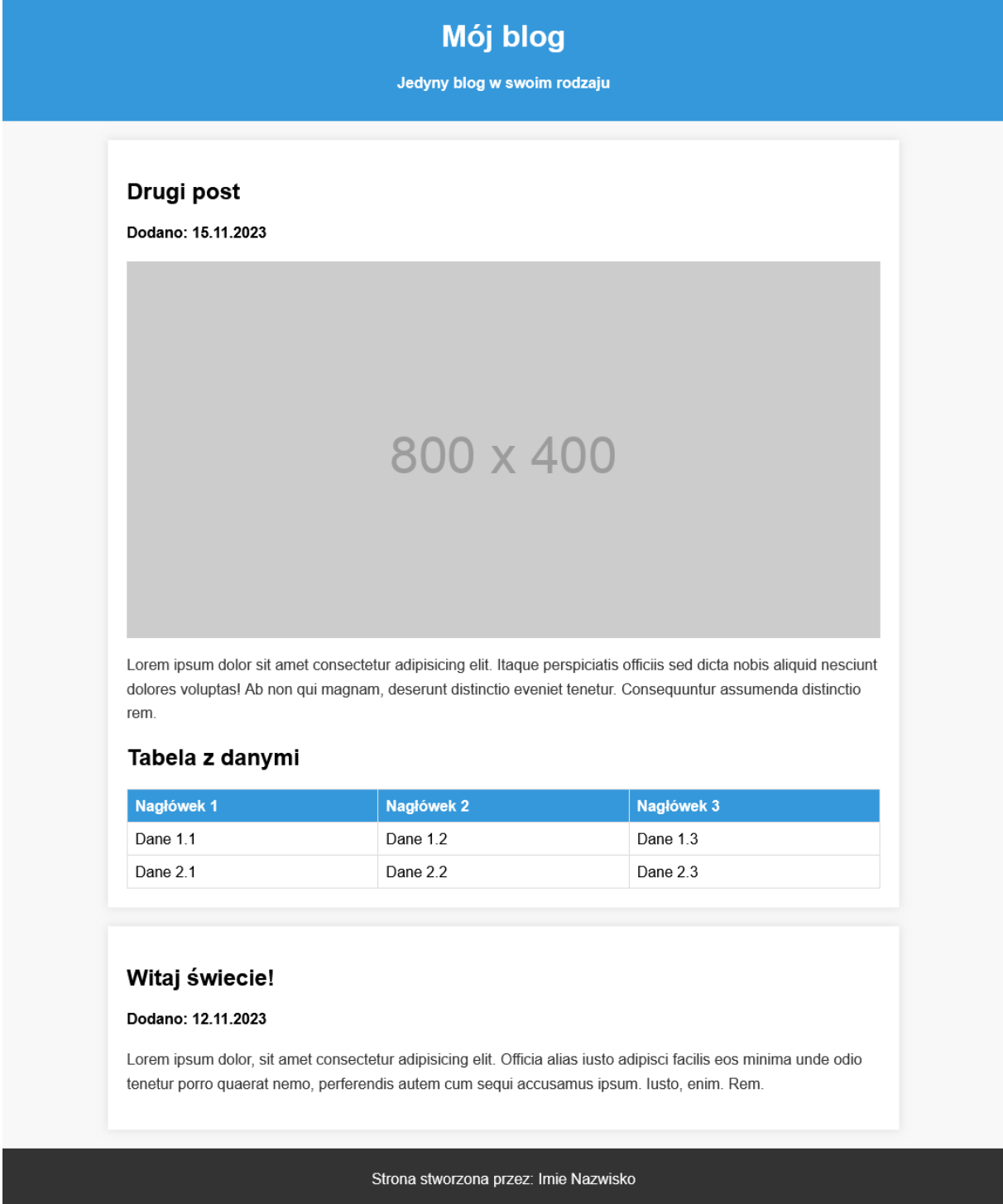

Wykonaj stronę internetową, która będzie wyglądała tak samo jak na przykładzie powyżej. Cechy witryny:

- Nazwa pliku strony internetowej nazywa się **blog.html** zapisana w standardzie **HTML5**
- Zadeklarowany język dla witryny: **polski**
- Jawnie zastosowany właściwy standard kodowania polskich znaków
- Tytuł strony widoczny na karcie przeglądarki: "Mój blog"
- Arkusz stylów w pliku o nazwie **styl.css** prawidłowo połączony z kodem strony
- Podział strony na bloki:
	- o Na górze nagłówek strony
	- o Pod nagłówkiem dwie sekcje
	- o Na samym dole stopka
- Podział strony ma zostać zrealizowany za pomocą znaczników sekcji tak, aby wygląd układu był zgodny z przykładem
- Zawartość nagłówka: Nagłówek pierwszego stopnia o treści: "**Mój blog**", nagłówek czwartego stopnia o treści: "Jedyny blog w swoim rodzaju".
- Zawartość pierwszej sekcji: Nagłówek drugiego stopnia o treści: "**Drugi post**", nagłówek czwartego stopnia o treści: "**Dodano: 15.11.2023**", obraz o nazwie **placeholder.png** z tekstem alternatywnym opisującym treść, paragraf z **Lorem ipsum**, nagłówek drugiego stopnia z podpisem **Tabela z danymi** oraz tabele zawierającą trzy kolumny oraz trzy wiersze.
- Zawartość drugiej sekcji: Nagłówek drugiego stopnia o treści: "**Witaj świecie!**", nagłówek czwartego stopnia o treści: "**Dodano: 12.11.2023**", paragraf z **Lorem ipsum**.
- Zawartość stopki: paragraf z treścią "**Strona stworzona przez**" oraz imię i nazwisko autora.

## **Styl CSS witryny internetowej**

Cechy formatowania CSS, działające na stronie:

- Styl CSS zdefiniowany w całości w zewnętrznym pliku o nazwie: **styl.css**
- Domyślne formatowanie wszystkich selektorów: **czcionka Arial**
- Dla znacznika **body** ustaw margines zewnętrzny na **0px** oraz kolor tła: **#f8f8f8**
- Dla bloku banera ustaw: kolor tła **#3498db**, kolor tekstu biały, margines wewnętrzny **10px** oraz wyrównanie tekstu **do środka**.
- Dla bloku sekcji ustaw: maksymalna szerokość **800px**, margines zewnętrzne dla góra, dół **20px**, margines wewnętrzny **20px**, kolor tła biały oraz nadaj cień rozprzestrzeniający się na **10px** w kolorze **czarnym** o wartości alpha **0.1**
- Dla paragrafu ustaw: kolor tekstu **#333333** oraz wysokość linii **1.6**
- Dla tabeli ustaw: szerokość **100%** oraz margines zewnętrzny górny na **20px**
- Dla wszystkich komórek: obramowanie o szerokości **1px** w kolorze **#dddddd** w linii **ciągłej**, margines wewnętrzny **8px** oraz wyrównanie tekstu **do lewej**
- Dla komórek nagłówkowych ustaw: tło koloru **#3498db** oraz kolor tekstu biały
- Dla stopki ustaw: tło koloru **#333333**, kolor tekstu białego oraz wyrównanie elementów **do środka**.

Na koniec cały projekt spakuj do archiwum ZIP z nazwą: **nrzdziennika\_imie\_nazwisko\_klasa\_design.zip**